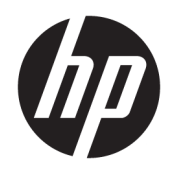

Uporabniški priročnik

© Copyright 2016 HP Development Company, L.P.

© 2016 Google Inc. Vse pravice pridržane. Chrome in Google Cloud Print sta blagovni znamki družbe Google Inc.

Informacije v tem priročniku se lahko spremenijo brez poprejšnjega obvestila. Edine garancije za HP-jeve izdelke oziroma storitve so navedene v izrecnih izjavah o jamstvu, priloženih tem izdelkom oziroma storitvam. Noben del tega dokumenta se ne sme razlagati kot dodatno jamstvo. HP ni odgovoren za tehnične ali uredniške napake ali pomanjkljivosti v tem dokumentu.

Prva izdaja: april 2016

Št. dela dokumenta: 854555-BA1

#### **Obvestilo o izdelku**

V tem priročniku so opisane funkcije, ki so skupne za večino modelov. Nekatere funkcije morda niso na voljo v vašem računalniku.

#### **Pogoji programske opreme**

Kadar nameščate, kopirate, prenašate v svoj računalnik ali kako drugače uporabljate kateri koli vnaprej nameščen programski izdelek v tem računalniku, vas zavezujejo določila HPjeve licenčne pogodbe za končnega uporabnika (EULA). Če ne sprejmete teh licenčnih pogojev, je vaše edino pravno sredstvo, da v 14 dneh vrnete celoten neuporabljen izdelek (strojno in programsko opremo) prodajalcu, ki vam bo v skladu s svojim pravilnikom o povračilih povrnil kupnino.

Če želite dodatne informacije ali zahtevati celotno vračilo zneska, ki ste ga plačali za računalnik, se obrnite na svojega prodajalca.

### **Varnostno opozorilo**

**OPOZORILO!** Da zmanjšate možnost poškodb, povezanih s pregretjem računalnika, ga ne polagajte neposredno v naročje in ne ovirajte zračnih ventilatorjev računalnika. Računalnik uporabljajte samo na trdnih in ravnih površinah. Pretoka zraka ne smejo ovirati trdi predmeti, kot je morebitni tiskalnik v neposredni bližini, ali mehki predmeti, npr. blazine, odeje ali oblačila. Poleg tega se napajalnik za izmenični tok med delovanjem ne sme dotikati kože ali mehke površine, kot so blazine, preproge ali oblačila. Računalnik in napajalnik sta izdelana v skladu z mednarodnimi standardi varnosti opreme za informacijsko tehnologijo (IEC 60950-1), ki opredeljujejo najvišjo dovoljeno temperaturo površin, dostopnih uporabnikom.

## **Kazalo**

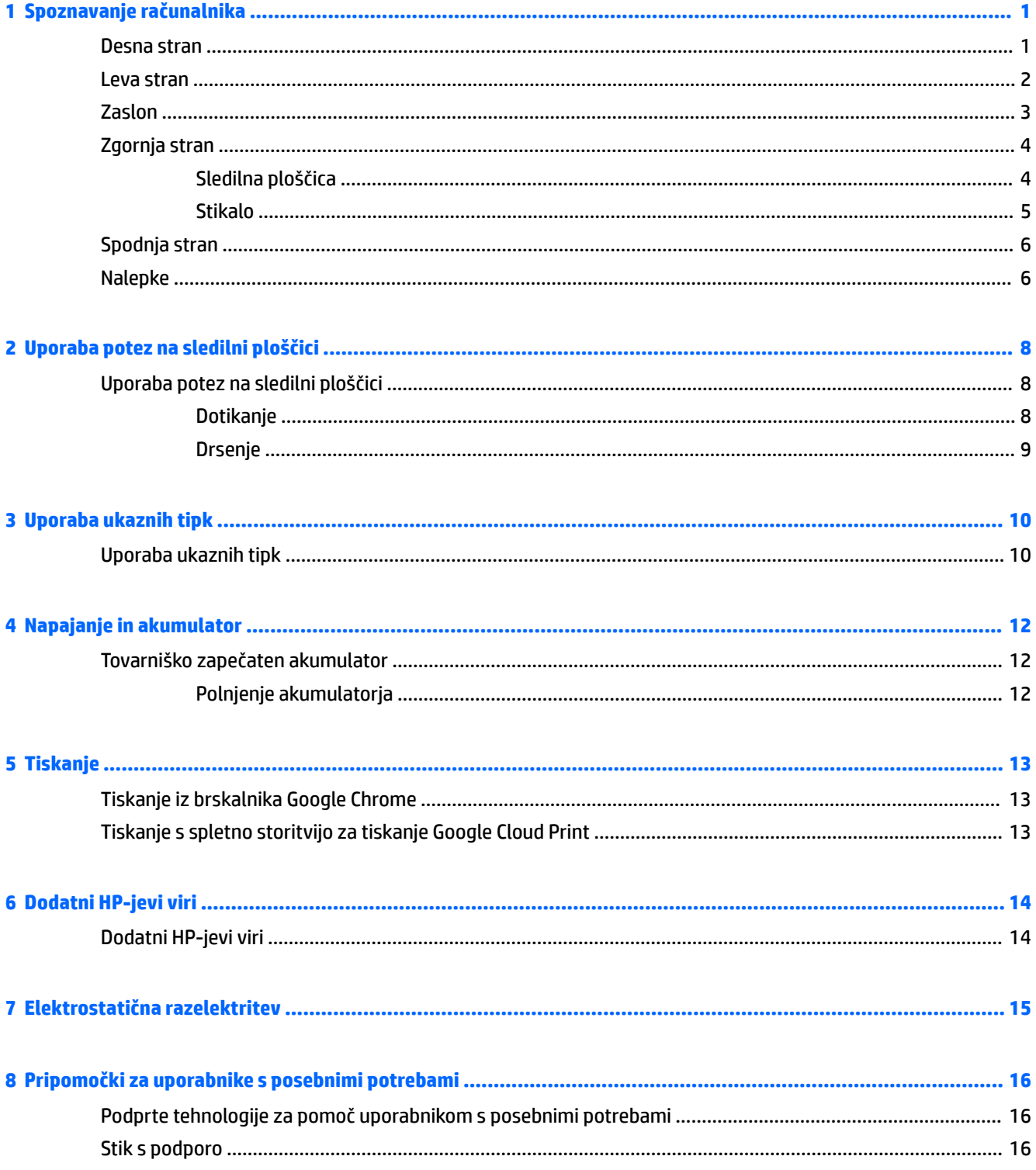

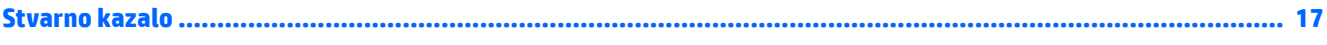

# <span id="page-6-0"></span>**1 Spoznavanje računalnika**

### **Desna stran**

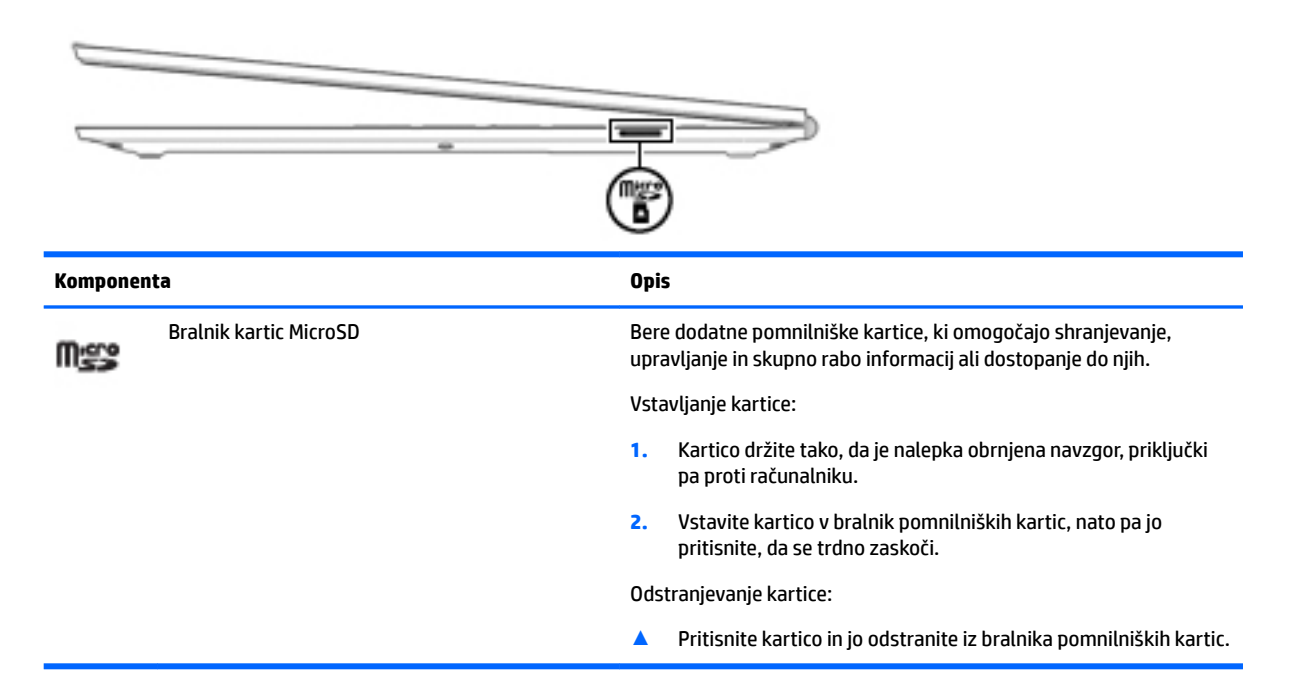

## <span id="page-7-0"></span>**Leva stran**

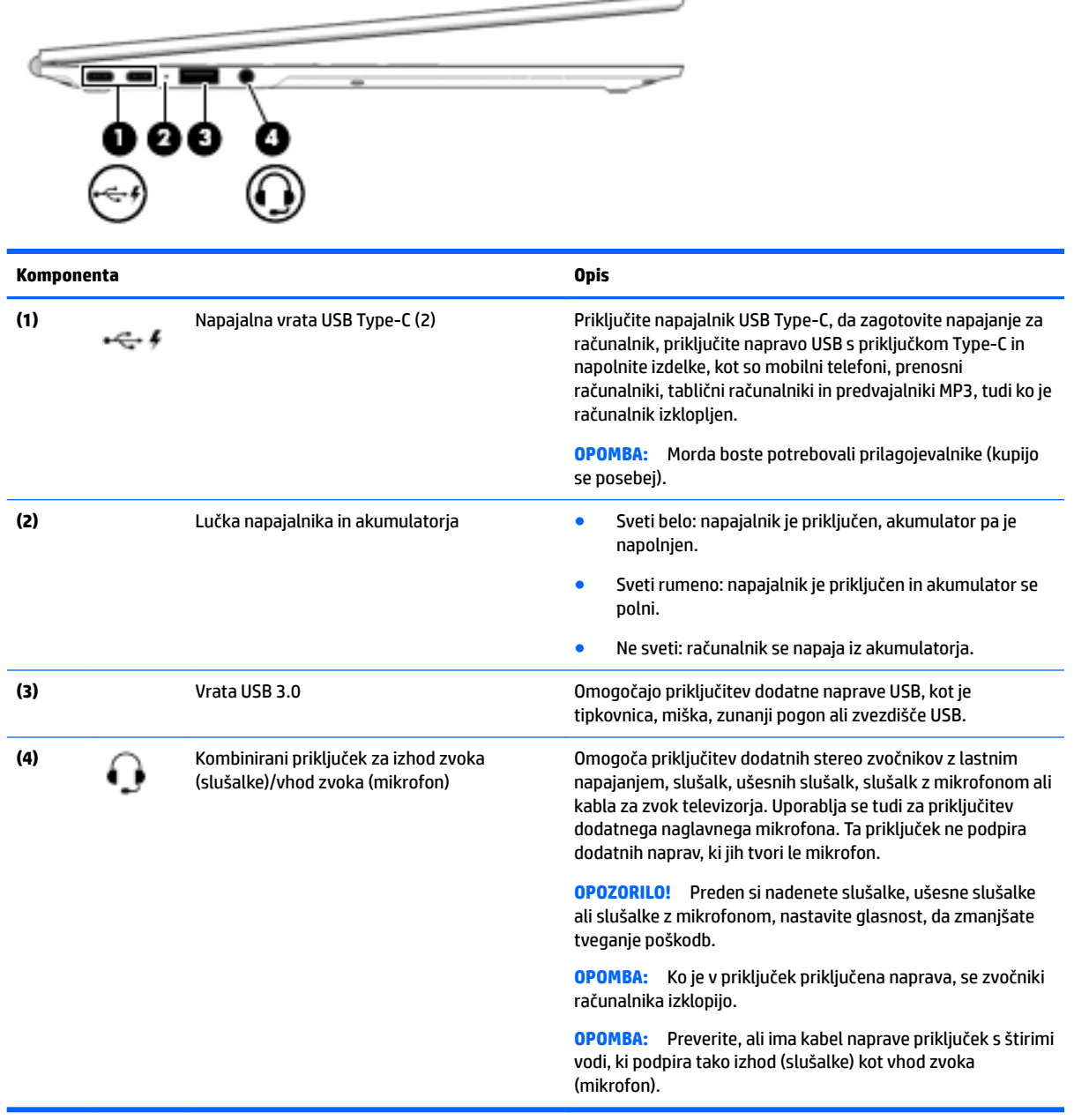

## <span id="page-8-0"></span>**Zaslon**

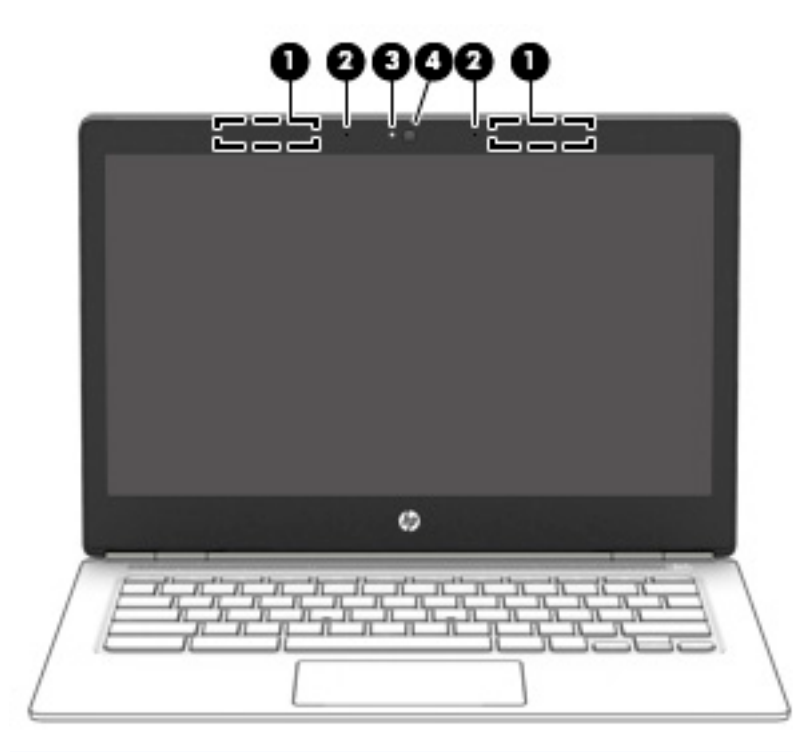

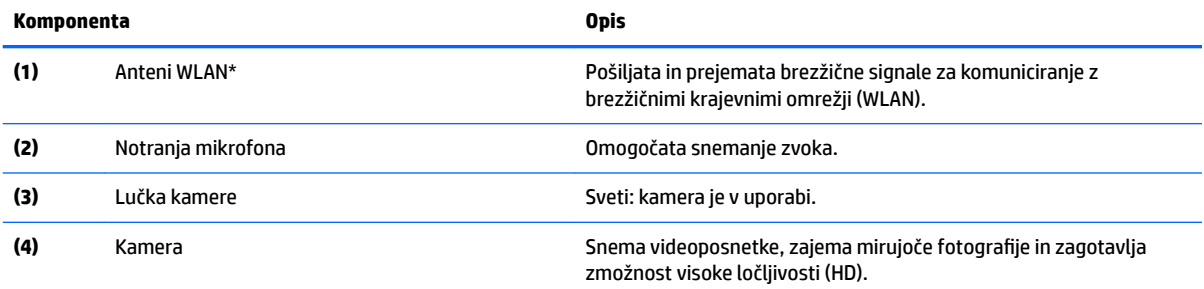

\*Anteni z zunanje strani računalnika nista vidni in sta lahko na drugem mestu. Za optimalen prenos poskrbite, da v neposredni bližini anten ni ovir. Za upravna obvestila o brezžičnih napravah glejte razdelek priročnika *Upravna, varnostna in okoljevarstvena obvestila*, ki velja za vašo državo ali regijo.

## <span id="page-9-0"></span>**Zgornja stran**

### **Sledilna ploščica**

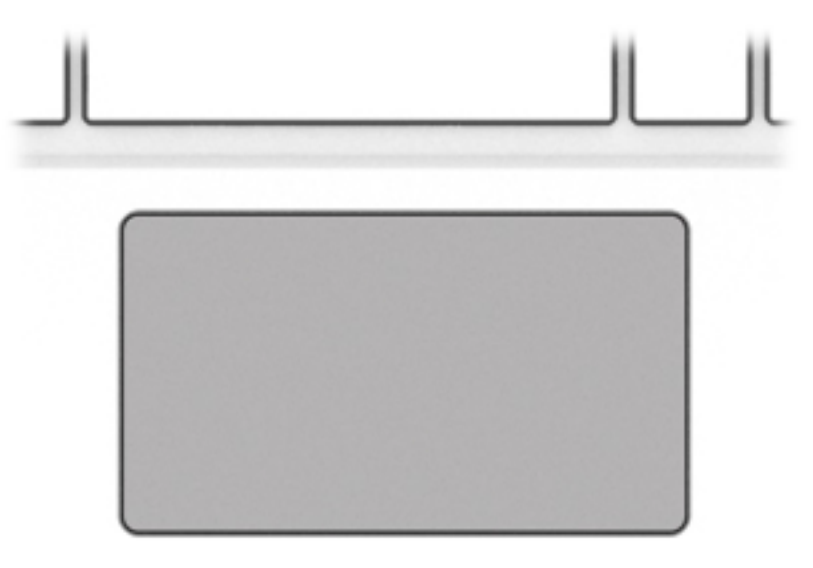

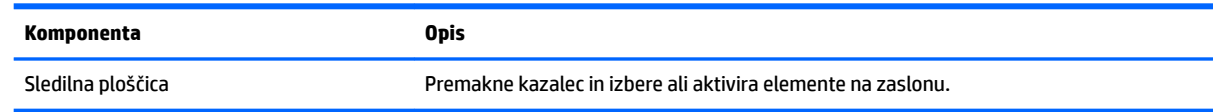

<span id="page-10-0"></span>**Stikalo**

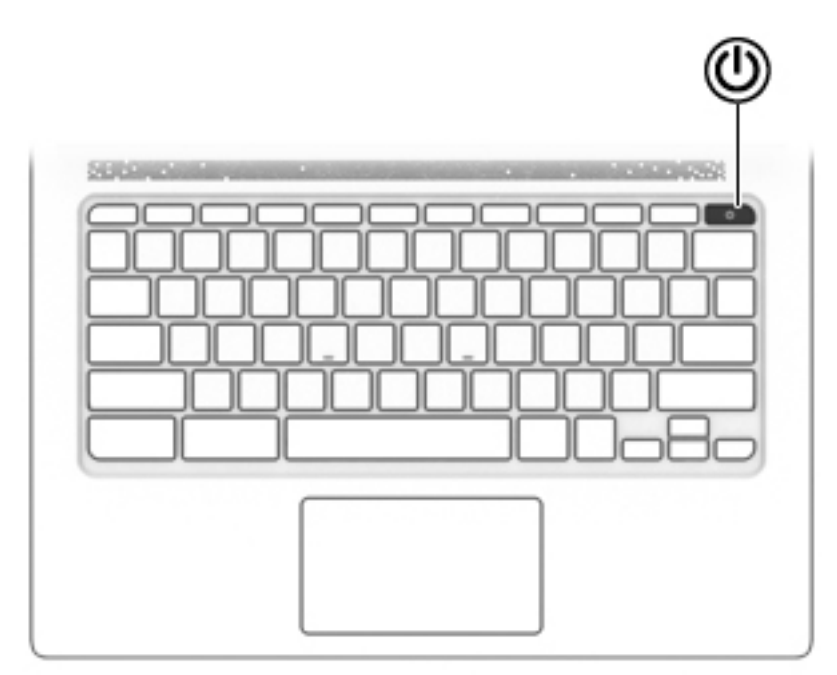

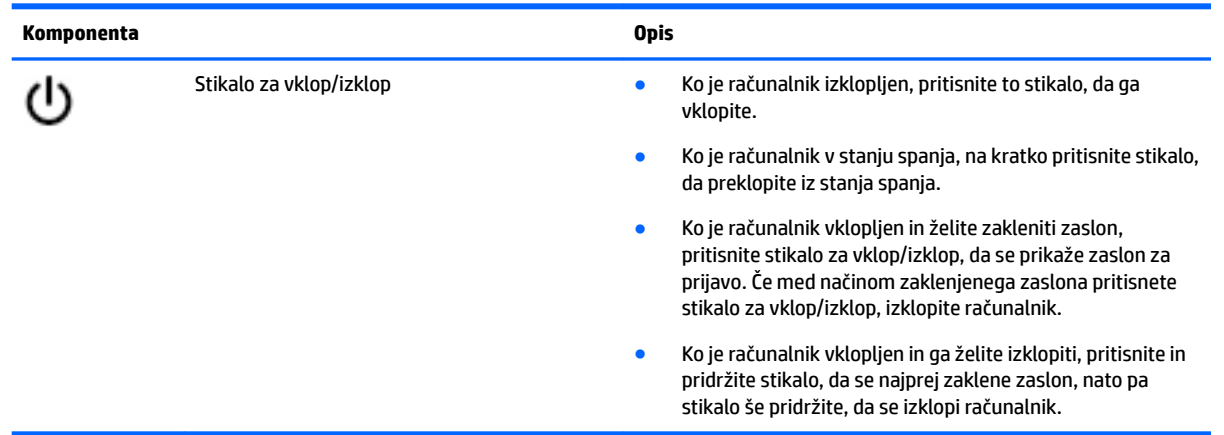

### <span id="page-11-0"></span>**Spodnja stran**

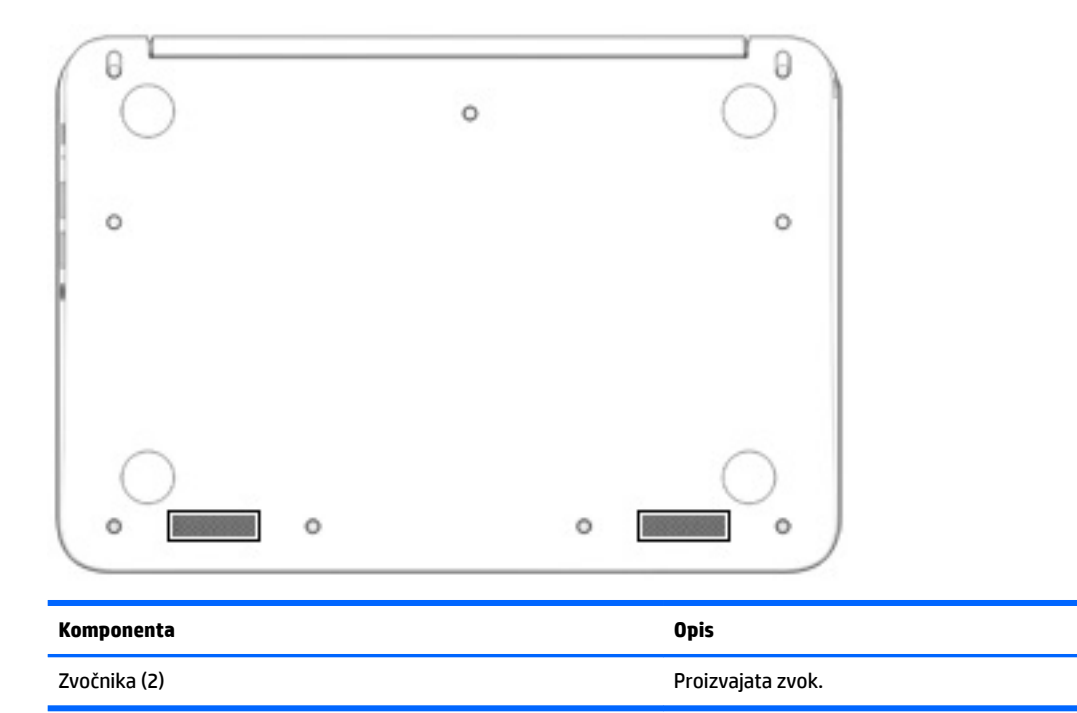

### **Nalepke**

Na nalepkah na računalniku so informacije, ki jih boste morda potrebovali pri odpravljanju sistemskih težav ali uporabi računalnika v drugih državah.

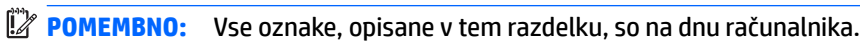

● Servisna nalepka – navaja pomembne informacije za prepoznavanje računalnika. Če stopite v stik s službo za podporo, bo najverjetneje zahtevala serijsko številko in morda tudi številko izdelka ali modela. Te številke poiščite, preden stopite v stik s službo za podporo.

Vaša servisna nalepka bo podobna enemu od spodaj prikazanih primerov. Glejte sliko, ki najbolj ustreza servisni nalepki na vašem računalniku.

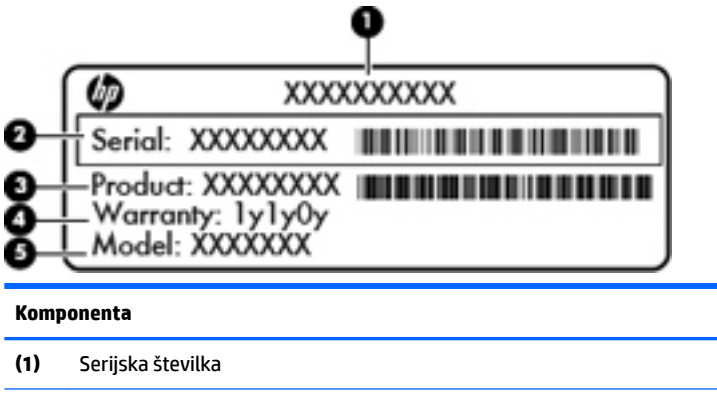

**(2)** Številka izdelka

#### <span id="page-12-0"></span>**Komponenta**

**(3)** Garancijsko obdobje

**(4)** Številka modela (samo pri nekaterih izdelkih)

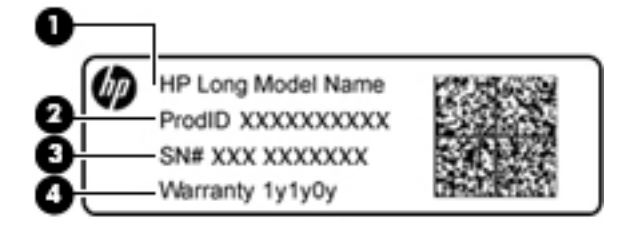

#### **Komponenta**

- **(1)** Ime modela (samo pri nekaterih izdelkih)
- **(2)** Številka izdelka
- **(3)** Serijska številka
- **(4)** Garancijsko obdobje
- Upravna nalepka vsebuje upravne informacije o računalniku.
- Nalepke s potrdilom za uporabo v brezžičnem omrežju vsebujejo informacije o dodatnih brezžičnih napravah in odobritvene oznake nekaterih držav ali regij, v katerih je bila odobrena uporaba teh naprav.

# <span id="page-13-0"></span>**2 Uporaba potez na sledilni ploščici**

S sledilno ploščico lahko kazalec na zaslonu upravljate s prsti.

## **Uporaba potez na sledilni ploščici**

Sledilna ploščica podpira veliko različnih potez, ki omogočajo, da za delo z elementi na zaslonu tapnete in povlečete.

### **Dotikanje**

Za izbiro se z enim prstom dotaknite sledilne ploščice.

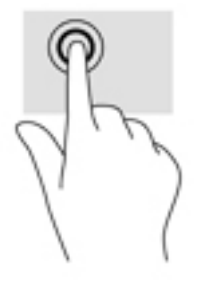

Za prikaz priročnega menija se z dvema prstoma dotaknite sledilne ploščice.

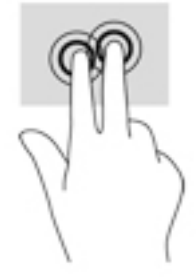

### <span id="page-14-0"></span>**Drsenje**

Drsenje je uporabno za premikanje navzgor, navzdol ali prečno po strani ali sliki. Če z dvema prstoma povlečete v levo ali desno, pomaknete zaslon, če je na kateri koli strani več vsebine za ogled, ali pa se premaknete naprej in nazaj v zgodovini spletnega brskalnika.

Za pomikanje postavite dva prsta, ki naj bosta malo narazen, na sledilno ploščico, nato ju potegnite čez sledilno ploščico v gibanju navzgor, navzdol, levo ali desno.

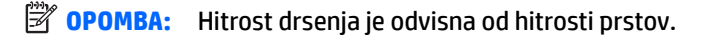

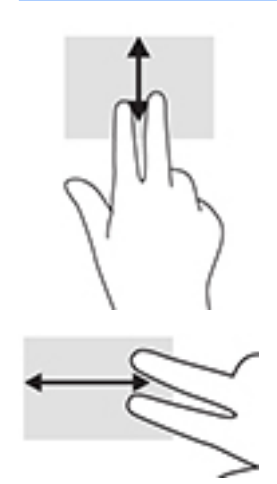

Če se želite pomakniti med zavihki v Chromu, s tremi prsti podrsajte v levo ali desno na sledilni ploščici.

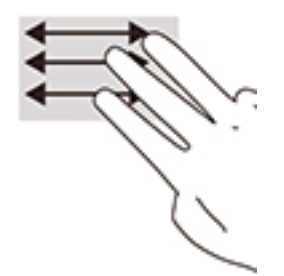

## <span id="page-15-0"></span>**3 Uporaba ukaznih tipk**

## **Uporaba ukaznih tipk**

Za več informacij o ukaznih tipkah in bližnjicah na tipkovnici pojdite na [https://support.google.com/](https://support.google.com/chromebook/answer/183101) [chromebook/answer/183101](https://support.google.com/chromebook/answer/183101). Na dnu strani izberite svoj jezik.

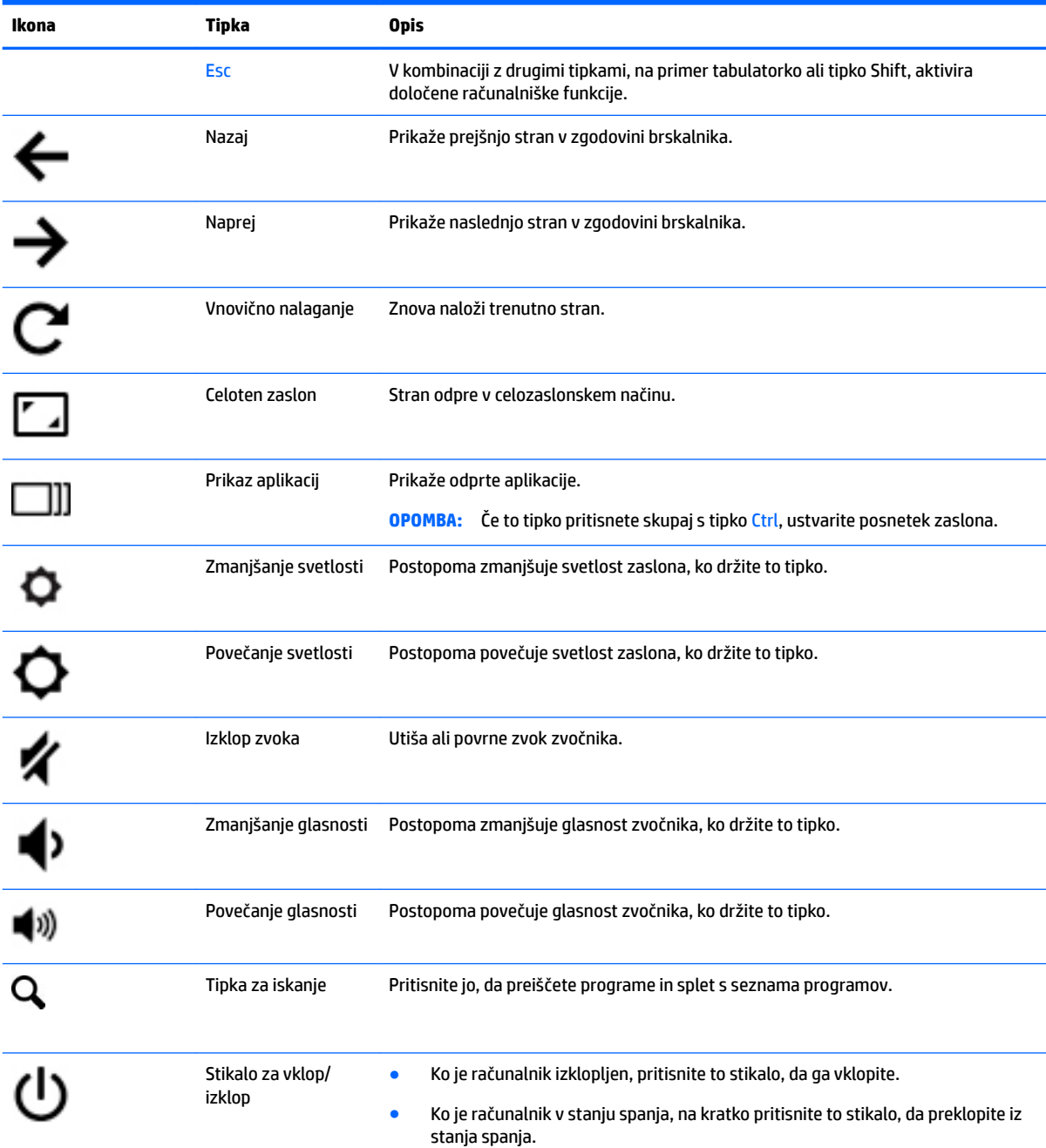

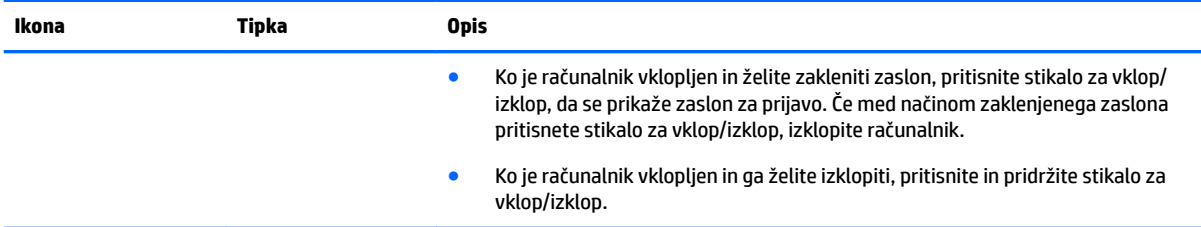

## <span id="page-17-0"></span>**4 Napajanje in akumulator**

## **Tovarniško zapečaten akumulator**

Uporabniki v tem izdelku ne morejo sami zlahka zamenjati akumulatorjev. Odstranitev ali zamenjava akumulatorja lahko vpliva na garancijo. Če akumulatorja ni več mogoče napolniti, se obrnite na službo za podporo. Ko je akumulator dotrajan, ga ne odvrzite med gospodinjske odpadke. Upoštevajte lokalne zakone in predpise v svojem območju glede odlaganja akumulatorjev.

### **Polnjenje akumulatorja**

- **1.** Napajalnik priključite v vir zunanjega napajanja in v računalnik.
- **2.** Polnjenje akumulatorja lahko preverite z lučko napajalnika in akumulatorja. Ta lučka je na levi strani računalnika zraven napajalnih vrat USB Type-C.

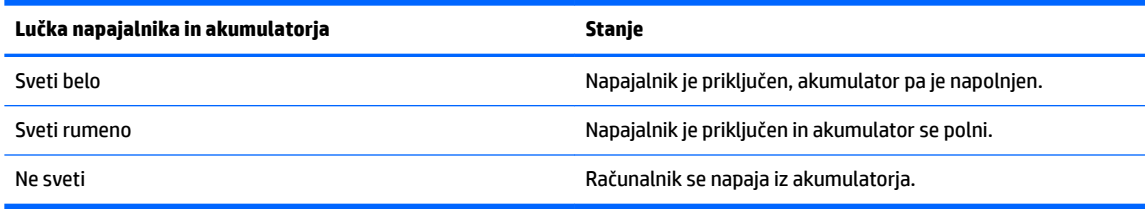

**3.** Med polnjenjem akumulatorja naj bo napajalnik priključen, dokler lučka napajalnika in akumulatorja ne začne svetiti belo.

## <span id="page-18-0"></span>**5 Tiskanje**

Za tiskanje iz računalnika uporabite enega od spodaj navedenih načinov:

- tiskanje iz brskalnika Google Chrome™;
- tiskanje s spletno storitvijo za tiskanje Google Cloud Print<sup>™</sup>
- **<sup>2</sup> OPOMBA:** Če uporabljate aplikacijo HP Print for Chrome, tiskalnika ni mogoče registrirati s storitvijo Google Cloud Print.

## **Tiskanje iz brskalnika Google Chrome**

Za tiskanje iz brskalnika Google Chrome uporabite aplikacijo HP Print for Chrome. Aplikacijo HP Print for Chrome lahko namestite iz spletne trgovine Chrome. Za dodatne informacije pojdite na spletno mesto HP.

- **1.** Pojdite na <http://support.hp.com/us-en/document/c04683559?openCLC=true>.
- **2.** Izberite svojo državo.
- **3.** Izberite svoj jezik, nato pa upoštevajte navodila na zaslonu.

### **Tiskanje s spletno storitvijo za tiskanje Google Cloud Print**

Spletna storitev za tiskanje Google Cloud Print je brezplačna storitev, ki omogoča varno tiskanje dokumentov in fotografij iz računalnika. Za informacije o predpogojih in korakih, ki jih je treba opraviti za uporabo storitve Google Cloud Print, pojdite na spletno mesto HP.

- **1.** Pojdite na <http://support.hp.com/us-en/document/c02817255?openCLC=true>.
- **2.** Izberite svojo državo.
- **3.** Izberite svoj jezik, nato pa upoštevajte navodila na zaslonu.

## <span id="page-19-0"></span>**6 Dodatni HP-jevi viri**

## **Dodatni HP-jevi viri**

Vire s podrobnostmi o izdelku, navodili in ostalimi informacijami najdete v spodnji tabeli.

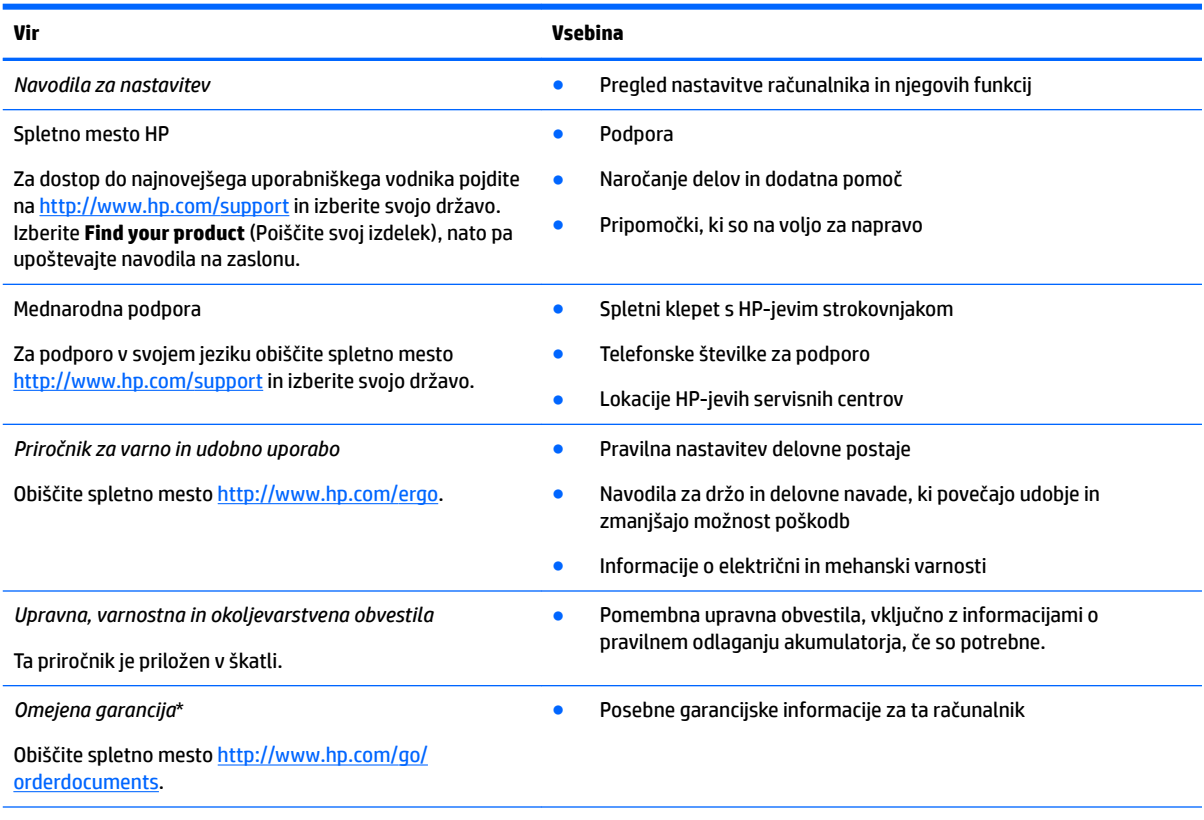

\*HP-jevo omejeno garancijo lahko skupaj z uporabniškimi vodniki poiščete v svojem izdelku. V nekaterih državah ali območjih je v škatli priložena natisnjena garancija. V državah ali območjih, v katerih garancija ni priložena v tiskani obliki, jo lahko prenesete s spletnega mesta<http://www.hp.com/go/orderdocuments>. Za izdelke, kupljene v Tihomorski Aziji, lahko pišete HP-ju na naslov POD, PO Box 161, Kitchener Road Post Office, Singapur 912006. Navedite ime izdelka, svoje ime, telefonsko številko in poštni naslov.

## <span id="page-20-0"></span>**7 Elektrostatična razelektritev**

Elektrostatična razelektritev je sprostitev statične elektrike pri stiku dveh predmetov, na primer električni šok, ki ga občutite, ko se sprehodite po preprogi in se dotaknete kovinske kljuke na vratih.

Razelektritev statične elektrike prek prstov ali drugih elektrostatičnih prevodnikov lahko poškoduje elektronske komponente.

Če želite preprečiti poškodbe računalnika, poškodbe pogona ali izgubo podatkov, upoštevajte spodnja opozorila:

- Če morate zaradi navodil za odstranjevanje ali namestitev odklopiti računalnik, ga najprej ustrezno ozemljite.
- Komponente pustite v embalaži, ki jih ščiti pred elektrostatiko, dokler jih ne nameravate namestiti.
- Ne dotikajte se stikov, priključkov in vezja. Elektronskih komponent se čim manj dotikajte.
- Uporabljajte nemagnetna orodja.
- Preden začnete delati s komponentami, se razelektrite, tako da se dotaknete nepobarvane kovinske površine komponente.
- Če komponento odstranite, jo po odstranitvi položite v embalažo, ki jo ščiti pred elektrostatično razelektritvijo.

# <span id="page-21-0"></span>**8 Pripomočki za uporabnike s posebnimi potrebami**

HP oblikuje, proizvaja in trži izdelke in storitve, ki jih lahko uporabljajo vsi, tudi osebe s posebnimi potrebami, samostojno ali z ustreznimi napravami za pomoč uporabnikom s posebnimi potrebami.

### **Podprte tehnologije za pomoč uporabnikom s posebnimi potrebami**

Izdelki HP podpirajo veliko različnih tehnologij za pomoč uporabnikom s posebnimi potrebami za operacijski sistem in jih je mogoče konfigurirati za delo z dodatnimi tehnologijami za pomoč uporabnikom s posebnimi potrebami. S funkcijo iskanja v svoji napravi poiščite več informacij o funkcijah za pomoč uporabnikom s posebnimi potrebami.

**OPOMBA:** Za dodatne informacije o določenem izdelku tehnologije za pomoč uporabnikom s posebnimi potrebami se obrnite na podporo za stranke za ta izdelek.

### **Stik s podporo**

Pripomočke za uporabnike s posebnimi potrebami v svojih izdelkih in storitvah nenehno izpopolnjujemo in cenimo povratne informacije uporabnikov. Če imate težave z izdelkom ali nam želite sporočiti, katere funkcije za pomoč uporabnikom s posebnimi potrebami so vam pomagale, nas pokličite na številko +1 (888) 259-5707, na kateri smo dostopni od ponedeljka do petka od 6:00 do 21:00 po severnoameriškem gorskem standardnem času. Če ste gluhi ali naglušni in uporabljate TRS/VRS/WebCapTel ter potrebujete tehnično podporo ali imate vprašanja o pripomočkih za uporabnike s posebnimi potrebami, nas pokličite na številko +1 (877) 656-7058, na kateri smo dostopni od ponedeljka do petka od 6:00 do 21:00 po severnoameriškem gorskem standardnem času.

**<sup>2</sup> OPOMBA:** Podpora je na voljo samo v angleščini.

## <span id="page-22-0"></span>**Stvarno kazalo**

### **A**

anteni WLAN, prepoznavanje [3](#page-8-0)

#### **B**

bralnik pomnilniških kartic, prepoznavanje [1](#page-6-0)

#### **E**

elektrostatična razelektritev [15](#page-20-0)

#### **I**

ime in številka izdelka, računalnik [6](#page-11-0)

#### **K**

kamera, prepoznavanje [3](#page-8-0) komponente desna stran [1](#page-6-0) leva stran [2](#page-7-0) spodnja stran [6](#page-11-0) zaslon [3](#page-8-0) zgornja stran [4](#page-9-0)

### **L**

lučka kamere, prepoznavanje [3](#page-8-0) lučka napajalnika in akumulatorja prepoznavanje [2](#page-7-0) lučke kamera [3](#page-8-0) napajalnik in akumulator [2](#page-7-0) lučke, prepoznavanje [3](#page-8-0)

#### **N**

nalepka s potrdilom za uporabo v brezžičnem omrežju [7](#page-12-0) nalepke potrdilo za uporabo v brezžičnem omrežju [7](#page-12-0) serijska številka [6](#page-11-0) servisne [6](#page-11-0) upravne [7](#page-12-0) WLAN<sub>[7](#page-12-0)</sub> napajalna vrata USB Type-C, prepoznavanje [2](#page-7-0) naprava WLAN [7](#page-12-0) naslednje okno [10](#page-15-0)

notranja mikrofona, prepoznavanje [3](#page-8-0)

### **P**

podpora [14](#page-19-0) pomnilniška kartica, prepoznavanje [1](#page-6-0) poteze na sledilni ploščici drsenje [9](#page-14-0) potovanje z računalnikom [7](#page-12-0) priključek za izhod zvoka (slušalke), prepoznavanje [2](#page-7-0) priključek za mikrofon (vhod zvoka), prepoznavanje [2](#page-7-0) priključek za slušalke (izhod zvoka) [2](#page-7-0) priključek za vhod zvoka (mikrofon), prepoznavanje [2](#page-7-0) **prikliučki** izhod zvoka (slušalke) [2](#page-7-0) vhod zvoka (mikrofon) [2](#page-7-0) pripomočki za uporabnike s posebnimi potrebami [16](#page-21-0)

### **R**

reže bralnik pomnilniških kartic [1](#page-6-0)

### **S**

serijska številka [6](#page-11-0) serijska številka, računalnik [6](#page-11-0) servisne nalepke, iskanje [6](#page-11-0) sledilna ploščica, poteza drsenja [9](#page-14-0) sledilna ploščica, prepoznavanje [4](#page-9-0) spodnja stran [7](#page-12-0) stikalo vklop/izklop [5](#page-10-0) stikalo za vklop/izklop, prepoznavanje [5](#page-10-0)

### **T**

tiskanje [13](#page-18-0)

### **U**

ukazne tipke [10](#page-15-0) celoten zaslon [10](#page-15-0) Esc [10](#page-15-0) iskanje [10](#page-15-0) izklop zvoka [10](#page-15-0) naprej [10](#page-15-0) nazaj [10](#page-15-0) povečanje glasnosti [10](#page-15-0) povečanje svetlosti [10](#page-15-0) stikalo za vklop/izklop [10](#page-15-0) zmanjšanje glasnosti [10](#page-15-0) zmanjšanje svetlosti [10](#page-15-0) upravne informacije nalepke s potrdilom za uporabo v brezžičnem omrežju [7](#page-12-0) upravna nalepka [7](#page-12-0)

### **V**

vrata USB Type-C, napajalna [2](#page-7-0) vrata USB 3.0 [2](#page-7-0) vrata USB, prepoznavanje [2](#page-7-0)

### **W**

WLAN, nalepka [7](#page-12-0)

### **Z**

zvočnika, prepoznavanje [6](#page-11-0)